La carte PCI sans fil 802.11g 108Mbps SMCWPCIT-G est une carte réseau sans fil haut débit à 108Mbps conforme à la norme IEEE 802.11g ; elle s'intègre de façon transparente aux réseaux Ethernet existants pour des applications propres aux conférences temporaires ou aux utilisateurs mobiles. Cette solution offre un débit de données élevé et une connectivité sans fil fiable, tout en autorisant des économies de coût très importantes par rapport aux réseaux locaux filaires (dont les coûts incluent la maintenance à long terme du câblage). Pour travailler en réseau, il suffit d'installer des points d'accès sans fil pour couvrir la zone du réseau, d'installer des cartes sans fil dans les PC ou de brancher des modules sans fil aux ordinateurs portables.

La carte PCI sans fil 802.11g 108Mbps SMCWCBT-G est équipée de deux témoins lumineux.

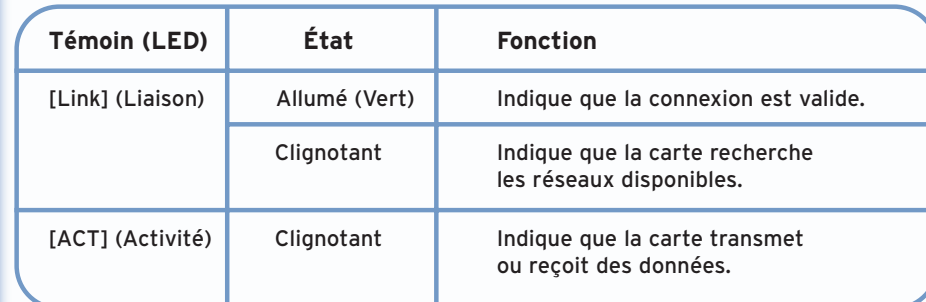

Les produits EZ Connect™ sans fil offrent une solution rapide, fiable et rentable aux applications suivantes :

- Accès distant aux informations du réseau d'entreprise Messagerie, transfert de fichiers et émulation de terminal.
- Environnements difficiles à câbler Monuments historiques ou bâtiments anciens, locaux contenant de l'amiante et zones ouvertes dans lesquelles le câblage est difficile à mettre en œuvre.
- Environnements en perpétuelle mutation Distributeurs, fabricants et banques qui réaménagent fréquemment l'espace de travail ou changent de site.
- Réseaux locaux provisoires pour couvrir des projets ponctuels ou absorber les pics de charge

Salons professionnels, expositions et chantiers de construction pour lesquels seule une installation temporaire est nécessaire. Distributeurs, compagnies aériennes et maritimes, qui ont besoin de postes de travail supplémentaires pour absorber les pics de charge. Auditeurs qui doivent utiliser des groupes de travail sur les sites des clients.

• Accès aux bases de données par les utilisateurs nomades

Médecins, personnel médical, commerciaux, employés de bureau, qui accèdent aux bases de données au cours de leurs déplacements dans un hôpital, un magasin, un bureau ou un bâtiment.

Après avoir déballé la carte PCI sans fil 802.11g 108Mbps SMCWPCIT-G, vérifiez le contenu de l'emballage afin de vous assurer de la présence des composants suivants :

• Une carte PCI sans fil 802.11g 108Mbps SMCWPCIT-G.

- CD-ROM avec l'assistant EZ Installation Wizard et la documentation.
- Un Guide d'installation rapide.

Si l'un de ces éléments est absent ou endommagé, contactez immédiatement votre revendeur. Si possible, conservez le carton et les emballages d'origine dans le cas d'un éventuel retour du produit.

Pour enregistrer ce produit et étendre sa garantie, visitez le site Web de SMC : www.smc.com.

- Un PC fonctionnant sous Windows 98SE/Me/2000/XP.
- Un lecteur de CD-ROM.
- Au moins 32 Mo de RAM et un processeur à 300 MHz.
- Au moins 6 Mo d'espace disponible sur le disque dur pour l'installation de l'utilitaire et du driver.
- Un autre périphérique conforme à la norme IEEE 802.11b ou 802.11g installé dans votre réseau, tel que le routeur sans fil 82.11g 108Mbps (SMCWBR14T-G) ou une autre carte PCMCIA sans fil 802.11g 108Mbps (SMCWCBT-G).

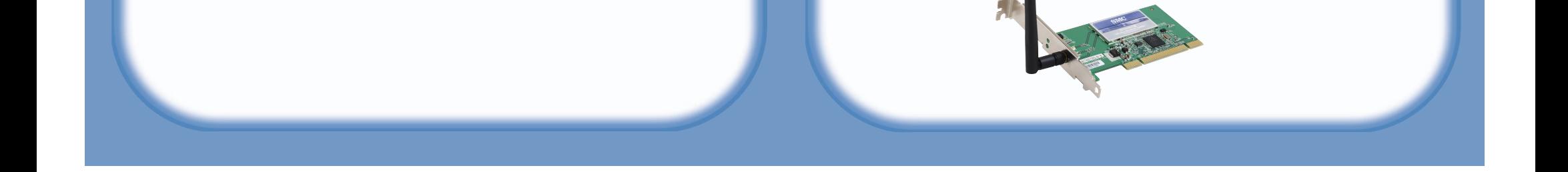

# **Contenu de l'emballage Contenu de l'emballage**

### **Configuration requise Configuration requise**

# **Description du matériel Description du matériel**

### **Applications Applications**

Avertissement : Les cartes réseau sont sensibles à l'électricité statique. Pour protéger la carte, évitez de toucher ses composants électriques et, avant de la manipuler, veillez à toujours toucher le châssis métallique de votre ordinateur.

Cette méthode d'installation est simple et Plug & Play. Il vous suffit d'éteindre votre ordinateur, d'insérer votre carte PCI sans fil SMCWPCIT-G 802.11g 108Mbps, de redémarrer votre ordinateur et d'installer les drivers à partir du CD-ROM. C'est aussi simple que de compter jusqu'à trois.

- 1. Mettez votre ordinateur hors tension.
- 2. Recherchez un emplacement disponible dans votre ordinateur pour la carte PCI.
- 3. Présentez le connecteur face à l'emplacement PCI et insérez à fond la carte dans l'emplacement.
- 4. Démarrez l'ordinateur.
- 5. Sous Windows 98SE/Me/2000, la spécification PCI est nécessaire. Consultez les documents fournis avec le driver de la carte PCI avant d'installer le driver et l'utilitaire de la carte SMCWPCIT-G.

- 1. Insérez le CD-ROM contenant l'assistant EZ Installation Wizard et la documentation.
- 2. Cliquez sur le bouton [Install Driver/Utility] (Installer Driver/Utilitaire) pour continuer.
- 3. Choisissez votre langue et cliquez sur [OK]. Patientez pendant que l'utilitaire détermine votre environnement.

4. Le programme d'installation copie les fichiers nécessaires sur le disque dur. Cliquez sur [Finish] (Terminer) une fois terminé.

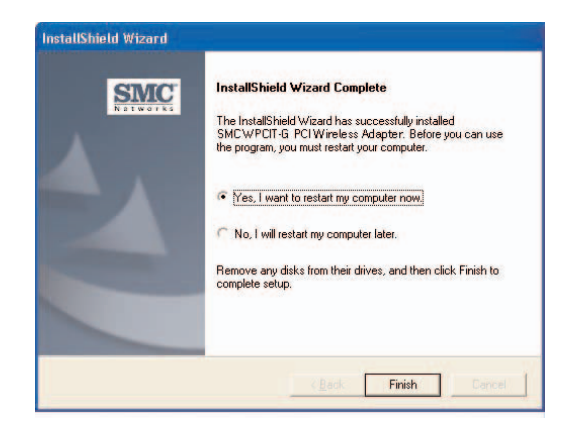

5. Windows doit normalement détecter votre carte SMCWPCIT-G. Suivez les instructions qui s'affichent et insérez le CD-ROM Windows si vous y êtes invité.

Remarque : Dans Windows 2000 ou Windows XP, un message peut vous inviter à fournir une signature numérique. Veillez à cliquer sur [Yes] (Oui) ou sur [Continue

Anyway] (Continuer ?) pour poursuivre l'installation du driver.

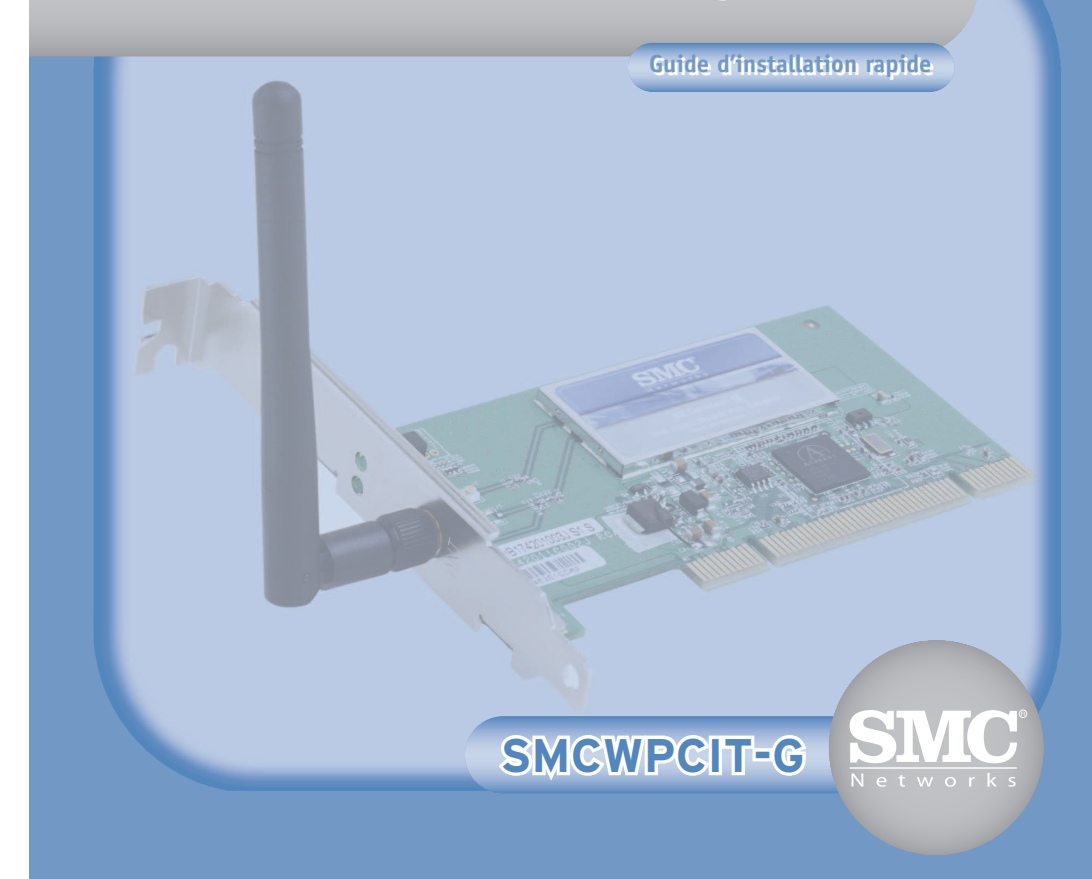

### **Installation du matériel Installation du matériel**

## **Carte PCI sans fil EZ Connect™ g Carte PCI sans fil EZ Connect™ g**

#### CONTACTS ASSISTANCE TECHNIQUE

U.S.A. et Canada : (24 h/24, 7 jours sur 7) (800) SMC-4-YOU. Tél : (949) 679-8000 Télécopie: (949) 679-1481

Europe : Vous trouverez les coordonnées de vos interlocuteurs par pays sur www.smc.com. INTERNET

techsupport@smc.com european.techsupport@smc.com

Mises à jour des drivers : www.smc.com, rubrique SUPPORT/TÉLÉCHARGEMENTS.

Site Web : http://www.smc.com

#### Référence produit : SMCWPCIT-G

Les informations fournies par INTERNET, Inc. (SMC) sont réputées être précises et fiables. La société SMC décline toutefois toute responsabilité quant à leur utilisation, et aux éventuelles contrefaçons de brevets et d'autres droits de tierces parties qui pourraient en résulter. Le présent document ne constitue en aucun cas une concession de licence pour les technologies brevetées détenues ou exploitées par SMC. SMC se réserve le droit de modifier ces informations à tout moment sans préavis.

SMC Networks, Inc. 38 Tesla Irvine, CA 92618

Copyright © SMC Networks, Inc., 2005. Tous droits réservés. SMC est une marque déposée et Barricade™ est une marque de SMC Networks, Inc.

Les autres noms de produits et de sociétés mentionnés dans ce document sont des marques, déposées ou non, de leurs propriétaires respectifs.

#### **Utilisation de l'assistant d'installation Utilisation de l'assistant d'installation**